Installation of Individual Fix
Oracle FLEXCUBE Investor Servicing
Release 12.4.0.15.2
Part Number E86909-01
[October] [2020]

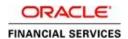

# Contents

| INSTALLATION OF INDIVIDUAL FIXES1 |       |                                             |    |  |
|-----------------------------------|-------|---------------------------------------------|----|--|
| 1.                                | IND   | DIVIDUAL FIX                                | 1  |  |
| 2.                                |       | E REQUISITE FOR INDIVIDUAL FIX INSTALLATION |    |  |
| ۷٠                                |       | -                                           |    |  |
| 3.                                | INS   | STALLATION                                  | 1  |  |
|                                   | 3.1   | RUNNING INDIVIDUAL FIX INSTALLER            | 1  |  |
|                                   | 3.2   | SCREEN 1: HOME SCREEN                       |    |  |
|                                   | 3.3   | SCREEN 2: PROPERTIES SCREEN                 |    |  |
|                                   | 3.4   | SCREEN 3: BUG VIEW SCREEN                   |    |  |
|                                   | 3.4.  |                                             |    |  |
|                                   | 3.4.2 |                                             |    |  |
|                                   | 3.4.3 |                                             |    |  |
|                                   | 3.4.4 |                                             |    |  |
|                                   | 3.4.5 |                                             | 8  |  |
|                                   | 3.4.6 |                                             |    |  |
|                                   | 3.5   | APP FIXES.                                  | 8  |  |
|                                   | 3.6   | WARNINGS                                    |    |  |
| 4                                 | LIV   | MITATIONS                                   | 10 |  |
|                                   |       |                                             |    |  |
| 5.                                | PR(   | OPERTY FILE CREATION                        | 11 |  |

### **Glossary**

| Abbreviation      | Detailed Description                                           |
|-------------------|----------------------------------------------------------------|
| FCIS              | Oracle FLEXCUBE Investor Servicing                             |
| PFIX              | Point Fix/ Individual Fix                                      |
| IMPSUPP           | Implementation Support                                         |
| GSUPP             | Global Support                                                 |
| VERCON            | Version Control/Release Management Team                        |
| IR File           | Initial Request File                                           |
| Pre-Requisite Bug | Pre-Requisite Bugs are Previous dependent bugs for current bug |
| EXEC              | Executable source                                              |
| ARU               | Automatic Release Upload                                       |
| QA                | Quality Analyst/Testing Team                                   |
| BugDB             | Oracle bug tool                                                |

### Installation of Individual Fixes

### 1. Individual fix

The individual fix consists of a fix for only one bug. The customer has to download the fix from ARU area and input it to an Individual fix installer. During installation, the user may be asked to install dependent bug fixes as well.

# 2. Pre requisite for Individual fix installation

- 1. Users need existing working installer setup.
- 2. Place the file env.properties under logs folder. Also, keep the file fcubs.properties in the location as mentioned in the env.properties. Similarly, for each deployable ear/war/jar, there must be corresponding properties existing. For an example, gateway, ear etc.,)
- 3. It is assumed that the existing FCIS setup is done by the selected installer and properties file.
- 4. Customization needs to be applied manually after extraction of kernel sources and before applying the Fix. It includes some of the following,
  - Rad Refresh
  - Customization in infra level like theme changes
  - Artifacts from customization: Customization team has to modify the ARU zip files with artifacts from customized units

## 3. Installation

## 3.1 Running Individual Fix Installer

Source folder in the local system appears as below,

<<EXEC\_PATH>>/INSTALLER/POINTFIX

Follow the steps given below to run the installer on Windows:

- 1. Invoke the installer using below file from the installer source folder.
  - IndividualFixInstaller.sh on linux OS (or) 'IndividualFixInstaller.bat' on windows OS.

2. It is prompted to enter the Java Home Path. Enter the Java Home Path and press 'Enter' key. This is a mandatory input and the value entered is validated.

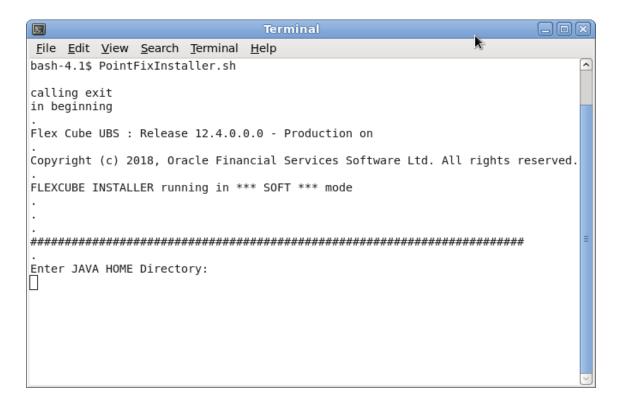

3. You get a prompt to input ORACLE Home Path. Enter the ORACLE DB Client Path and press 'Enter' key.

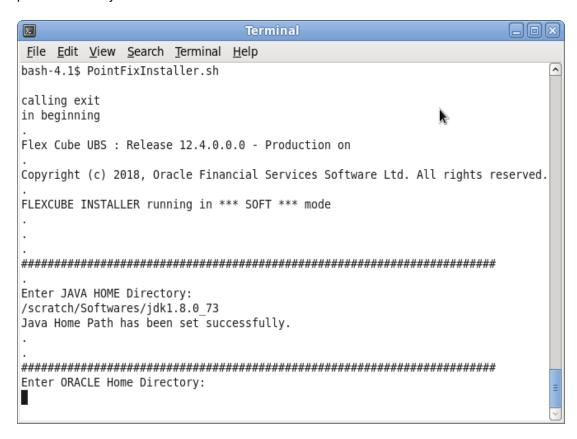

4. The INSTALLER Welcome screen is displayed. Proceed with installation process.

#### Note:

- On the first launch of the installer, all the fields in the installer will be displayed according to the values entered by the user and the same data is saved in PointFix.properties.
- on subsequent launches of installer on the same machine, the installer will read the inputs from PointFix.properties.

5. If you re-launch the installer, which was closed abruptly, the following screen is displayed.

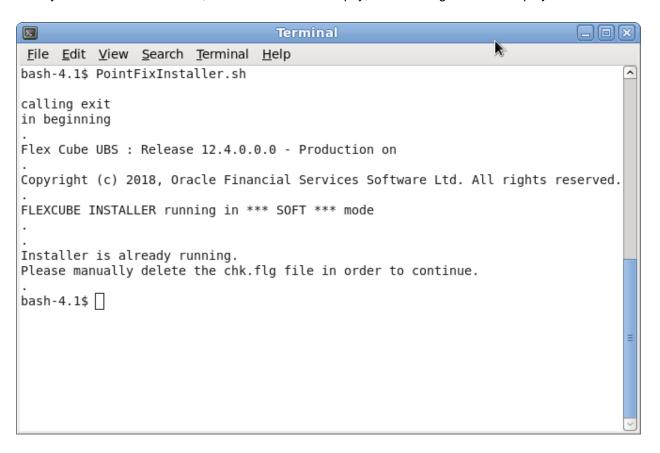

In this case, you have to delete the file 'chk.flg', that has been created in the installer sources and re-launch the Installer.

# 3.2 Screen 1: Home Screen

The first screen will show empty fields on the first launch of the installer and subsequently they will be loaded from IndividualFix.properties.

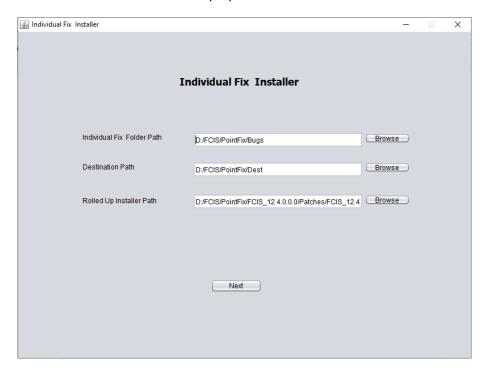

In this Screen, we have three fields to be entered.

- 1. IndividualFix Folder Path: Path where all the zip files of Bugs are present.
- 2. Destination Path: Path where the files will be unzipped for processing.

# 3.3 Screen 2: Properties Screen

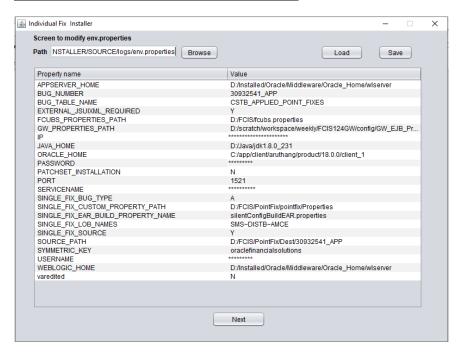

This is the screen where "env.properties" will be loaded from rolled up installer and user can edit the property file.

Note: unless 'Save' button is clicked, changes will not be reflected.

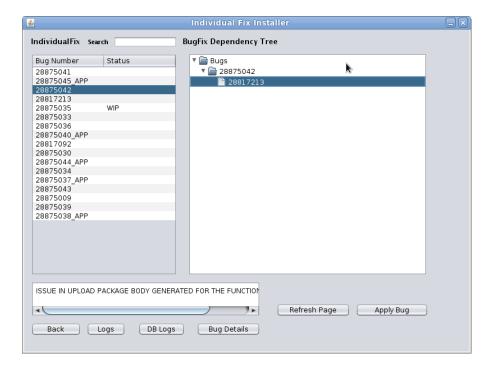

## 3.4 Screen 3: Bug View Screen

This screen is to view all the available bug fixes for the current RolledUp patchset.

User needs to select **the bug** on the left side panel to get the details about the bug. On expanding the bug in the right side panel, bug dependency tree is seen as shown below (if any).

#### 3.4.1 **Bug Dependency Tree**

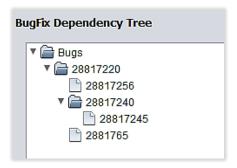

In this example, Bug **28817220** has three dependent bugs: **28817256**, **28817240** and **2881765**. Also, bug **28817240** has one more dependent bug **28817245**.

To apply bug **28817240**, bug **28817245** has to be applied and for bug **28817220**, bugs **28817256**, **28817240** and **2881765** have to be applied.

### 3.4.2 Search Feature

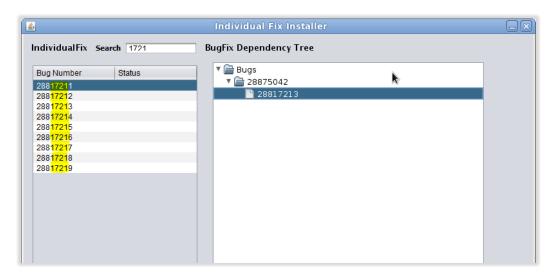

If you want to search some bugs which contains "1721" as part of bug numbers in it, then type 1721 in search field.

All the bugs with specified criteria will be listed in the Individual fixes table available.

#### 3.4.3 Refresh Button

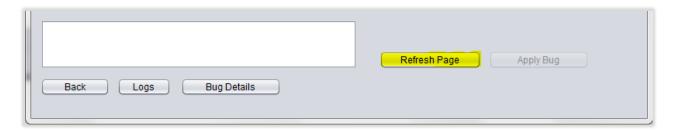

When a new zip file is added in the **Individual Fix Folder Path** and it needs to be listed in left side panel without relaunching installer, then **Refresh Page** button should be clicked.

### 3.4.4 Bug Details Button

This will show bug details from IR file.

### 3.4.5 Logs Button

The 'logs' button allows the user to view the log file during the installation process.

**Note:** If the log file is not opened, please set the default program associated to .log extension.

### 3.4.6 Status Flags

The status of each bug is shown in the second column of bug table (located left side of the screen).

Below table describes possible status of individual fixes.

| Status                    | Remarks                                                                          |
|---------------------------|----------------------------------------------------------------------------------|
| SUCCESS                   | Fix has been applied successfully                                                |
| WIP                       | Work in progress, i.e., Fix is being installed                                   |
|                           | Failed while applying fix. User can reapply, if they are still in same rolled up |
| < <no status="">&gt;</no> | Bug is never applied in this environment. User may apply                         |

### 3.5 App Fixes

If same bug contains back end units and ear sources, then it will be shown separately. For example, the bug '1234' has fixes in both backend units and ear sources then this will be shown as below.

- 1234
- 1234\_APP

Above fixes must be applied individually. The fix 1234 can be applied once whereas 1234\_APP can be applied many times.

#### **Job Description Screen:**

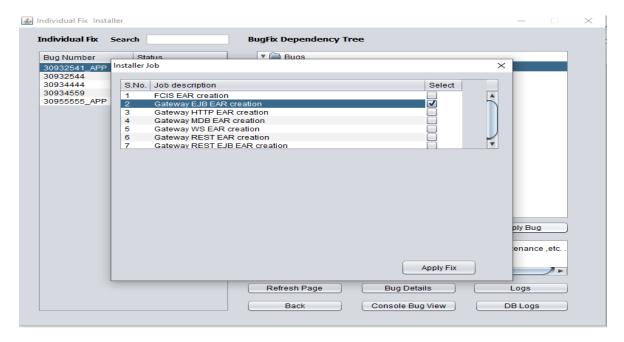

User need to **select** any one operation from the available list and click **Apply Fix**.

Say, user selected **Gateway EJB EAR creation** and **press Apply Fix Button**.

The EAR file will be created and placed under the location mentioned in the **<EARBUILD>.properties** file.

## 3.6 Warnings

5. In Progress Warning

Multiple bugs cannot be applied in parallel per environment, failing which results in below error,

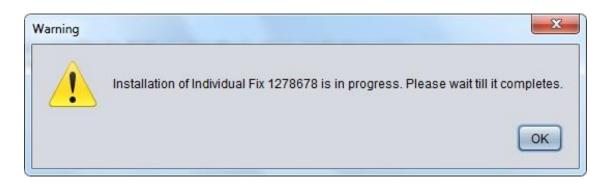

In case of multi entity environment, one user can apply into one entity whereas the other user can apply into another entity at the same time.

6. Installer Dependency Warning

This warning occurs while using latest installer.

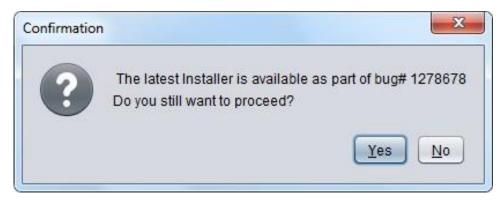

Some fixes may not necessarily to be installed with latest installer. It is recommended to check the bug details for more information.

7. Zip for the corresponding bug not available

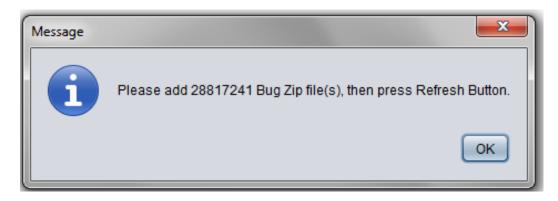

This warning is shown because the dependent of bug which you are trying to apply is not present in the IndividualFix Folder Path.

To resolve this, user needs to copy the corresponding bug in the mentioned folder and press refresh button to view it in the bug list.

### 4. <u>Limitations</u>

- 1. Every Individual fix is qualified with some rolled up version. Site should be in the same (neither previous nor later) rolledup version. Sites should not be in any intermediate patch sets.
- 2. If a given Individual fix is not matching with the connected FCIS environment's rolledup version then that Individual fix will not be listed in installer for installation.
- 3. Once the Individual fix is applied successfully then this will not be listed out from the next session of Individual fix installer.

- 4. All Java sources are always consolidated, for example INFRA, TOOLS, ADAPTER, Gateway, etc., This means that the site cannot apply fix selectively instead all Individual fixes till date from the rolled up will be included.
- 5. If there are any dependent bugs for selected bug then all dependent bugs should be applied before applying selected bug.
- 6. Fix can be applied only once for back end related bugs whereas ear build (APP) can be built as many times as needed.
- 7. Multiple sessions of Individual fix installer is not supported for single FCIS environment.
- 8. JS/UIXML/Help files will be copied into destination path, User has to copy the files manually to deployment area or External Path.
- 9. For APP bug, Individual fix installer will consolidate the source and Build the Ear in specified location. This will not get deployed in the server.
- 10. The applied fixes will not be rolled back automatically by the installer in case of failures.
- 11. Individual Fix Installer will only rebuild the EAR for APP bugs, user needs to take care of the deployment.
- 12. User needs to take care of the BIReports deployment.

# 5. Property File Creation

For property file maintenance, refer FCIS\_Property\_File\_Creation manual (section 1.3).

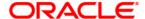

Setting up Property File [October] [2020] Version 12.4.0.15.2

Oracle Financial Services Software Limited Oracle Park Off Western Express Highway Goregaon (East) Mumbai, Maharashtra 400 063 India

Worldwide Inquiries: Phone: +91 22 6718 3000 Fax:+91 22 6718 3001

www.oracle.com/financialservices/

Copyright © [2007], [2020], Oracle and/or its affiliates. All rights reserved.

Oracle and Java are registered trademarks of Oracle and/or its affiliates. Other names may be trademarks of their respective owners.

U.S. GOVERNMENT END USERS: Oracle programs, including any operating system, integrated software, any programs installed on the hardware, and/or documentation, delivered to U.S. Government end users are "commercial computer software" pursuant to the applicable Federal Acquisition Regulation and agency-specific supplemental regulations. As such, use, duplication, disclosure, modification, and adaptation of the programs, including any operating system, integrated software, any programs installed on the hardware, and/or documentation, shall be subject to license terms and license restrictions applicable to the programs. No other rights are granted to the U.S. Government.

This software or hardware is developed for general use in a variety of information management applications. It is not developed or intended for use in any inherently dangerous applications, including applications that may create a risk of personal injury. If you use this software or hardware in dangerous applications, then you shall be responsible to take all appropriate failsafe, backup, redundancy, and other measures to ensure its safe use. Oracle Corporation and its affiliates disclaim any liability for any damages caused by use of this software or hardware in dangerous applications.

This software and related documentation are provided under a license agreement containing restrictions on use and disclosure and are protected by intellectual property laws. Except as expressly permitted in your license agreement or allowed by law, you may not use, copy, reproduce, translate, broadcast, modify, license, transmit, distribute, exhibit, perform, publish or display any part, in any form, or by any means. Reverse engineering, disassembly, or decompilation of this software, unless required by law for interoperability, is prohibited.

The information contained herein is subject to change without notice and is not warranted to be error-free. If you find any errors, please report them to us in writing.

This software or hardware and documentation may provide access to or information on content, products and services from third parties. Oracle Corporation and its affiliates are not responsible for and expressly disclaim all warranties of any kind with respect to third-party content, products, and services. Oracle Corporation and its affiliates will not be responsible for any loss, costs, or damages incurred due to your access to or use of third-party content, products, or services